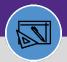

# JOB COST: OVERRULE BILLING TYPE

Provides guidance for using the Overrule billing option to overrule the Expense Account Charge. This will allow you to include building, intra-FM, and non-building charges on a single Work Task.

### **DIRECTIONS:**

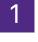

## From the Tasks screen, locate and open the Work Task Record:

## Click on the Job Cost tab.

| /ork Task: WT-1043461-      | WT-1043461 - Utilities Locates for JULIE             |                   |                              | 🕂 Add To Bookmarks 🛛 🔒 Print                    | 🕐 He |
|-----------------------------|------------------------------------------------------|-------------------|------------------------------|-------------------------------------------------|------|
| General W 1 Info            | Job Cost Cotails Resources Procedures                | Notifications Not | es & Documents Audit Actions | Supervisor Complete Hold Save Save & Close More | ×    |
| (Required): Use this tab t  | o enter, review, or change basic information about t | he task.          |                              |                                                 |      |
| <ul> <li>General</li> </ul> |                                                      |                   |                              | Accept   Start Work   Stop Wo                   | rk   |
| Task ID                     | WT-1043461                                           |                   | Status Active                |                                                 |      |
| \star Task Name             | WT-1043461 - Utilities Locates for JULIE             |                   | Assignment Status Assigned   |                                                 |      |
| Description                 | SWO002192 - LOCATE UTILITIES FOR JULIE.              |                   |                              |                                                 |      |
|                             |                                                      |                   |                              |                                                 |      |
|                             |                                                      |                   |                              |                                                 |      |
| Task Reissue Reason         |                                                      |                   |                              |                                                 |      |
|                             |                                                      |                   |                              |                                                 |      |
| Currency US Dollars         |                                                      |                   |                              |                                                 |      |
| <ul> <li>Details</li> </ul> |                                                      |                   |                              |                                                 |      |
| Task Ty                     | pe Corrective 🔎 😒                                    | Task Priority Med | dium 🔎 🛽                     |                                                 | _    |
| Request Cla                 | 🗴 Intra-FM Charge PM Schedule 🔎 🕄                    | Service Class Fac | ilities 🔎 🕄                  |                                                 |      |
| Primary Work Locati         | on \Locations\Evanston Campus\Technological Ins      | tit               | e م                          | Building Address 2145 Sheridan Rd               |      |
|                             |                                                      |                   |                              |                                                 |      |

# Scroll down to the Job Cost Billing section,

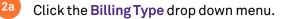

## Scroll down and select the Overrule option.

| General Wor                                                   | k Task Info Job Cost                                                          | Work Details Re | esources Procedures      | Notifications Notes & D | ocuments Audit Actions | Complete             | Hold Save Sav        | e & Close More |
|---------------------------------------------------------------|-------------------------------------------------------------------------------|-----------------|--------------------------|-------------------------|------------------------|----------------------|----------------------|----------------|
| Total Inventory                                               | Assignable Cost                                                               | \$.00           | US Dollars               |                         |                        |                      |                      |                |
| Total PCard                                                   | d Line Item Cost                                                              | \$.00           | US Dollars               |                         |                        |                      |                      |                |
|                                                               | D Line Item Cost                                                              |                 | US Dollars               |                         |                        |                      |                      |                |
| Total Servio                                                  | ce Provider Cost<br>Total Cost                                                |                 | US Dollars<br>US Dollars |                         |                        |                      |                      |                |
|                                                               |                                                                               |                 | US Dollars               |                         |                        |                      |                      |                |
| Work Ta                                                       | sk Billing Allocati                                                           | ons             |                          |                         |                        |                      |                      | Add Remo       |
|                                                               |                                                                               |                 |                          |                         |                        | Apply Filters        | Clear Filters        | うな不可           |
|                                                               | ID                                                                            |                 | Name                     | Description             | Chart String           | Revenue Account Code | Base Percent         | Job Cost Per   |
|                                                               |                                                                               |                 |                          |                         |                        |                      |                      |                |
|                                                               | 10                                                                            | 27815           |                          | 345                     | 110-1851011            | 53502                |                      | 100            |
| Job Co                                                        | ost Billing                                                                   | 27815           | _                        | 345                     |                        |                      |                      | 100            |
|                                                               | ost Billing                                                                   | 27815           |                          | 345                     | * Billing Status       |                      | _                    | 100            |
| Job Co     Billing Type                                       | e Building                                                                    | 27815           | 1                        | 345                     |                        |                      |                      |                |
| <ul> <li>Job Co</li> <li>* Billing Typ</li> </ul>             | bet Billing<br>Building<br>Hund Hilling<br>No Charge                          |                 | 1                        | 345                     |                        |                      |                      | 100<br>Ar      |
| Job Co     Billing Type                                       | bet Billing<br>Building<br>Hund Hilling<br>No Charge                          | Assistance      |                          | 345                     |                        | Active               | Filters Clear Filter | A              |
| Job Co     Billing Type                                       | bet Billing<br>Building<br>Hund Hilling<br>No Charge                          |                 | 2b                       | 345                     |                        | Active               |                      | A              |
| Job Co     Billing Type                                       | bet Billing<br>Billiding<br>Billiding<br>Billiding<br>Capital Pro<br>Overrule |                 | 2b                       | 345                     |                        | Active               |                      | A              |
| Job Co     Billing Type                                       | bost Billing<br>Building<br>HILLAT PI<br>NO Charge<br>Capital Pro             |                 | 2b                       | 345                     |                        | Active               |                      | A              |
| Job Co     Billing Type                                       | bet Billing<br>Billiding<br>Billiding<br>Billiding<br>Capital Pro<br>Overrule |                 | 26                       | 345                     |                        | Active               |                      | A              |
| Job Cc Billing Typ Gotting type Gotting type Gotting Job Cost | bet Billing<br>Billiding<br>Billiding<br>Billiding<br>Capital Pro<br>Overrule | Assistance      | 26                       | 345                     |                        | Active               |                      | A              |

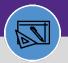

# JOB COST: OVERRULE BILLING TYPE

### **DIRECTIONS:**

3

# Look above to the Work Task Billing Allocations section:

Click on the first **Chart String** in the list.

|        | Work Task: WT-1050295-WT-1050295 -                     | Scheduled Work, 345 East Superior, Pl     | M Corrective Maintenance   |                         |                      | 🙀 Add To Bookmarks 🛛 🔓 | Print 🕜 Hel | р           |      |
|--------|--------------------------------------------------------|-------------------------------------------|----------------------------|-------------------------|----------------------|------------------------|-------------|-------------|------|
|        | General Work Task Info Job Cost                        | Work Details Resources Procedure          | s Notifications Notes & Do | cuments Audit Actions   | Complete Hold Sav    | ve Save & Close        | More        |             |      |
|        | Total Inventory Assignable Cost                        | \$.00 US Dollars                          |                            |                         |                      |                        |             | •           |      |
|        | Total PCard Line Item Cost                             | \$.00 US Dollars                          |                            |                         |                      |                        |             |             |      |
|        | Total PO Line Item Cost<br>Total Service Provider Cost | \$2,900.00 US Dollars<br>\$.00 US Dollars |                            |                         |                      |                        |             |             |      |
|        | Total Cost                                             | \$2 900.00 US Dollars                     |                            |                         |                      |                        |             |             |      |
| - Work | Task Billing Allocations                               |                                           |                            |                         |                      |                        | A           | dd Remo     | iove |
|        |                                                        |                                           |                            |                         | Apply Filters        | Clear Filters          | G 4         | 7 ⊻         | 101  |
| !      | ID                                                     | Name                                      | Description 3              | Chart String            | Revenue Account Code | Base Percent           |             | Job Cost Pe | erce |
|        | 1027815                                                |                                           | 345                        |                         | 53502                |                        | 100         |             |      |
|        |                                                        |                                           |                            | 110-1851011             |                      |                        |             |             |      |
| _      | 1 - 1 of 1 items                                       |                                           |                            |                         |                      |                        |             | _           | _    |
|        | r - r or r items                                       |                                           |                            |                         |                      |                        |             |             |      |
|        | Job Cost Billing                                       |                                           |                            |                         |                      |                        |             |             |      |
|        | * Billing Type Building                                | V                                         |                            | * Billing Status Active | Y                    |                        |             |             |      |
|        |                                                        |                                           |                            |                         |                      |                        | Add         |             |      |
|        | Job Cost Detail                                        |                                           |                            |                         |                      |                        | Add         |             |      |
|        |                                                        |                                           |                            |                         | Apply Filters Cle    | ar Filters 🖸 👘         | ☆ ⊻         |             |      |

Upon clicking, the Work Task Billing Allocation pop out window will open:

4

Click on the **Overrule Billing Type** drop down menu.

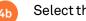

Select the Proper Billing Type.

|     |           | Work Task Billing Alloca                 | ation: 1027815          |                                                           |      |              | 🔒 Print | 🕐 Help |
|-----|-----------|------------------------------------------|-------------------------|-----------------------------------------------------------|------|--------------|---------|--------|
|     |           |                                          |                         |                                                           | Save | Save & Close | More    | ×      |
|     |           |                                          |                         |                                                           |      |              |         |        |
|     |           | Attention!                               |                         |                                                           |      |              |         |        |
|     |           | Please update requi                      | red fields.             |                                                           |      |              |         |        |
|     |           |                                          |                         |                                                           |      |              |         |        |
|     |           |                                          |                         |                                                           |      |              |         |        |
|     |           | = General                                |                         |                                                           |      |              |         |        |
|     |           | ID 10                                    | 27815                   | Status Active                                             |      |              |         |        |
|     |           | Name                                     |                         | Description 345                                           |      |              |         |        |
|     |           | Chartstring 11     Allocation Percent 10 |                         | Chart String Status Active     Revenue Account Code 53502 |      |              |         | PO     |
|     |           |                                          |                         |                                                           |      |              |         | 0      |
| * 0 | verrule B | Billing Type 🖁                           |                         | Overrule Expense Account?                                 |      |              |         | —      |
| -   |           | Save Save & Close                        |                         | Overrule Expense Accounts                                 |      |              |         |        |
|     |           |                                          | Building                |                                                           |      |              |         |        |
|     |           |                                          |                         |                                                           |      |              |         |        |
|     |           |                                          | Non-Building            | 4b                                                        |      |              |         |        |
|     |           |                                          | Intra-FM                |                                                           |      |              |         |        |
|     |           |                                          | Capital Proj Assistance |                                                           |      |              |         |        |
|     |           |                                          | Capital Proj Assistance | -                                                         |      |              |         |        |
|     |           |                                          |                         |                                                           |      |              |         |        |

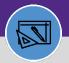

#### FINANCIAL ADMINISTRATION

# JOB COST: OVERRULE BILLING TYPE

#### **DIRECTIONS:**

4

## Continued. Upon clicking, the Work Task Billing Allocation pop out window will open:

### 4c Chec

#### Check the **Overrule Expense Account** box.

| Work Task Billing Allocation: 1018635 | 🖶 Print 🛛 💓 Help                 |
|---------------------------------------|----------------------------------|
|                                       | Save Save & Close More x         |
|                                       |                                  |
| General                               |                                  |
| <b>ID</b> 1018635                     | Status Active                    |
| Name                                  | Description                      |
| * Chartstring 160-1731000             | 🔎 😳 Chart String Status Active   |
| * Allocation Percent 33.4             | * Revenue Account Code 53506 🔎 🕄 |
| <ul> <li>Overrule Billing</li> </ul>  |                                  |
| * Overrule Billing Type Non-Building  | 40 Overrule Expense Account? 🗌   |
| * Overrule Expense Account            | P 8                              |
| Save Save & Close More x              |                                  |

Click the magnifying glass to search for the correct Overrule Expense Account number.

| General            |                |                                          |                  |                          |        |           |             |
|--------------------|----------------|------------------------------------------|------------------|--------------------------|--------|-----------|-------------|
|                    | 1018635        |                                          |                  | Status /                 | Active |           |             |
| Name               |                |                                          |                  | Description              |        |           |             |
| * Chartstring      | 160-1731000    |                                          | 🔎 🕄 Cha          | art String Status        | Active |           |             |
| Allocation Percent |                |                                          | * Revenu         | e Account Code           | 53506  |           | P 8         |
| Overrule Expense   | e Account      |                                          | Q                | le Expense A             |        |           |             |
| Accou              | int Code Types |                                          | Арр              | ly Filters Clear Filters |        |           |             |
|                    | Name           | Description                              | Chartstring Type | Status                   |        | Non-Build | ling: 75610 |
|                    | Hame           |                                          |                  |                          |        |           |             |
|                    | Contains       | Contains                                 | Contains         | Contains                 |        | Intra-FM: | 75907       |
|                    |                | Contains<br>Internal-Physical Plant Svcs | Contains         | Contains                 |        | Intra-FM: | 75907       |

#### ▼ IMPORTANT

If you are choosing the "**Building**" Overrule Billing Type, DO NOT check the Overrule Expense Account box in Step 4c. Once you have selected the "Building" Overrule Billing Type, the Overrule Expense Account will autofill with the corresponding Shop Expense Account during the Job Cost Process. The Revenue Account code will also auto-populate in the debit chart string in the job cost record.

#### ▼ INFORMATION

If you have an Opt Out Fraternity or Sorority that uses fund code 720, select the Overrule Billing Type of **Building** but Overrule Expense Account code **75610**.

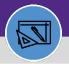

#### FINANCIAL ADMINISTRATION

# JOB COST: OVERRULE BILLING TYPE

### **DIRECTIONS:**

4

# Continued. Upon clicking, the Work Task Billing Allocation pop out window will open:

#### Confirm that the **Revenue Account Code** is correct.

| Work Task Billing Allocat   | tion: 1018635        |            |                |                     |            | Q            | 🚽 Print ( | Help  |
|-----------------------------|----------------------|------------|----------------|---------------------|------------|--------------|-----------|-------|
|                             |                      |            |                |                     | Save       | Save & Close | More      | x     |
|                             |                      |            |                |                     |            |              |           |       |
| <ul> <li>General</li> </ul> |                      |            |                |                     |            |              |           |       |
| ID                          | 1018635              |            |                | Status              | Active     |              |           |       |
| Name                        |                      |            |                | Description         |            |              |           |       |
| * Chartstring               | 160-1731000          | 1          | 2 8            | Chart String Status | Active     |              |           |       |
| * Allocation Percent        | 33.4                 | <b>4</b> e | * <u>Rever</u> | nue Account Code    | 53506      |              |           | , P 🖸 |
| Overrule Billing            | ng                   |            |                |                     |            |              |           |       |
| * Overrule Billi            | ng Type Non-Building | T          |                | Overrule Expense    | Account? 🗹 |              |           |       |
| * Overrule Expense A        | Account 75610        |            | $\rho$ $\odot$ |                     |            |              |           |       |
| Save Save & Close M         | ore                  |            |                |                     |            |              |           |       |

| Non-Building: 53506                                           |
|---------------------------------------------------------------|
| Intra-FM: 53595                                               |
| Building: confirm it matches the corresponding building code. |
|                                                               |

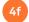

When you are done editing the Chart String, click Save & Close.

| Work Task Billing Allocat | ion: 1018635         |                |                        | _          | 🚔 Print 🕐 Help |
|---------------------------|----------------------|----------------|------------------------|------------|----------------|
|                           |                      |                |                        | <b>4</b> f | Save & Close   |
| General                   |                      |                |                        |            |                |
| ID                        | 1018635              |                | Status                 | Active     |                |
| Name                      |                      |                | Description            |            |                |
| * Chartstring             | 160-1731000          | $\rho$ $\odot$ | Chart String Status    | Active     |                |
| * Allocation Percent      | 33.4                 |                | * Revenue Account Code | 53506      | ୍ ର            |
| Overrule Billir           | ng                   |                |                        |            |                |
| * Overrule Billir         | ng Type Non-Building |                | Overrule Expense       | Account? 🗹 |                |
| * Overrule Expense A      | Account 75610        | ل              | □ 8                    |            |                |
| Save Save & Close M       | ore 🔺 🗴              |                |                        |            |                |

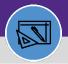

# JOB COST: OVERRULE BILLING TYPE

DIRECTIONS:

5

Complete Step 4 for every Chart String in the Work Task Billing Allocations section:

Click each Chart String to edit the record.

| Work Task: WT-1050295-V              | VT-1050295  | - Scheduled Wor | k, 345 East | Superior, PM | Corrective Mair | ntenance   |                |               |             |               | <b>₩</b> ,    | Add To Bookr | narks 🖁 | Print                   | <b>9</b> H | elp |
|--------------------------------------|-------------|-----------------|-------------|--------------|-----------------|------------|----------------|---------------|-------------|---------------|---------------|--------------|---------|-------------------------|------------|-----|
| General Work Task Info               | Job Cost    | Work Details    | Resources   | Procedures   | Notifications   | Notes & Do | ocuments       | Audit Actions |             | Complete      | Hold Save     | Save & C     | lose    | More                    |            |     |
| Total Inventory Assignable           | Cost        | \$.             | 00 US Do    | lars         |                 |            |                |               |             |               |               |              |         |                         |            | *   |
| Total PCard Line Item                | Cost        | \$.             | 00 US Do    | lars         |                 |            |                |               |             |               |               |              |         |                         |            |     |
| Total PO Line Item                   | Cost        | \$2,900.        | 00 US Do    | lars         |                 |            |                |               |             |               |               |              |         |                         |            |     |
| Total Service Provider               | Cost        | \$.             | 00 US Do    | lars         |                 |            |                |               |             |               |               |              |         |                         |            |     |
| Total                                | Cost        | \$2,900.        | 00 US Do    | lars         |                 |            |                |               |             |               |               |              |         |                         |            | I.  |
| Work Task Billin                     | g Allocatio | ns              |             |              |                 |            |                |               |             |               |               |              | Add     | Rem                     | ove        |     |
|                                      |             |                 |             |              |                 | 1          |                |               |             | Apply Filters | Clear Filters | G            | ☆       | $\overline{\mathbf{A}}$ | 101        | l   |
|                                      | ID          |                 | Name        | ÷            | Descript        | tion       | Chart          | String        | Revenue Acc | count Code    | Base Percent  |              | Job     | Cost Pe                 | ercent     | l   |
|                                      | 102         | 7815            |             |              | 345             | 5          | <u>160-173</u> | <u>1000</u>   | )2          |               |               | 100          |         |                         | +          | l   |
| 4 + 4                                |             |                 |             |              |                 |            | <u>160-180</u> | 4300          |             |               |               |              |         |                         | ÷          | I   |
| 1 - 1 of 1 items                     |             |                 |             |              |                 |            | <u>160-180</u> | <u>4600</u>   |             |               |               |              |         |                         | ,          |     |
| <ul> <li>Job Cost Billing</li> </ul> |             |                 |             |              |                 |            |                |               |             |               |               |              |         |                         |            |     |
| * Billing Type Building              |             | ¥               |             |              |                 |            | 🔹 Billing Sta  | tus Active    |             | <b>V</b>      |               |              |         |                         |            |     |
| <ul> <li>Job Cost Detail</li> </ul>  |             |                 |             |              |                 |            |                |               |             |               |               |              |         |                         | Add        |     |
|                                      |             |                 |             |              |                 |            |                |               |             |               |               |              | ~       |                         |            |     |

Once you have made all the edits on the Work Task:

Click the Save & Close button to complete the adjustment.

| Work Task     | «: WT-1050295-WT         | -1050295 - | Scheduled Work, | 345 East  | Superior, PM | Corrective Main | tenance           |                 |                   |             |               |         |       | -                   | <b>7</b> He |
|---------------|--------------------------|------------|-----------------|-----------|--------------|-----------------|-------------------|-----------------|-------------------|-------------|---------------|---------|-------|---------------------|-------------|
| General       | l Work Task Info         | Job Cost   | Work Details    | lesources | Procedures   | Notifications   | Notes & Documents | Audit Actions   | c                 | Complete    | 6 s           | Save    | & Clo | se                  | ×           |
| Total I       | inventory Assignable Co  | st         | \$.00           | US Dol    | lars         |                 |                   |                 |                   |             |               | _       | _     | _                   |             |
| То            | otal PCard Line Item Co  | st         | \$.00           | US Dol    | lars         |                 |                   |                 |                   |             |               |         |       |                     |             |
|               | Total PO Line Item Co    | st         | \$2,900.00      | US Dol    | lars         |                 |                   |                 |                   |             |               |         |       |                     |             |
| То            | atal Service Provider Co | st         | \$.00           | US Dol    | lars         |                 |                   |                 |                   |             |               |         |       |                     |             |
|               | Total Co                 | st         | \$2,900.00      | US Dol    | lars         |                 |                   |                 |                   |             |               |         |       |                     |             |
| = w           | ork Task Billing         | Allocation | IS              |           |              |                 |                   |                 |                   |             |               |         | Add   | Remo                | ve          |
|               |                          |            |                 |           |              |                 |                   |                 | Ap                | ply Filters | Clear Filters | G       | ☆     | $\overline{\gamma}$ | 101         |
|               | 1                        | ID         |                 | Name      | •            | Descripti       | ion Cl            | nart String     | Revenue Account C | ode         | Base Percent  |         | Job   | Cost Per            | rcent       |
|               |                          | 1027       | 7815            |           |              | 345             | 1                 | 10-1851011      | 53502             |             |               | 100     | 1     |                     | -<br>-      |
|               |                          |            |                 |           |              |                 |                   |                 |                   |             |               |         |       |                     | ÷           |
| 4 - F 4       | (                        |            |                 |           |              |                 |                   |                 |                   |             |               |         |       |                     | F           |
| 1 - 1 of      | 1 items                  |            |                 |           |              |                 |                   |                 |                   |             |               |         |       |                     |             |
|               |                          |            |                 |           |              |                 |                   |                 |                   |             |               |         |       |                     |             |
| = Jo          | b Cost Billing           |            |                 |           |              |                 |                   |                 |                   |             |               |         |       |                     |             |
| \star Billing | Type Building            |            | V               |           |              |                 | \star Billin      | g Status Active | V                 |             |               |         |       |                     |             |
| = Jo          | b Cost Detail            |            |                 |           |              |                 |                   |                 |                   |             |               |         |       | A                   | dd          |
|               |                          |            |                 |           |              |                 |                   |                 |                   | Apply Filt  | ers Clear I   | Filters | G     | 습                   | ⊻           |